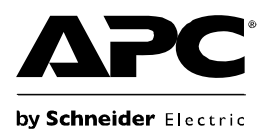

# **Back-UPS® Pro 900 – Installation und Betrieb**

**(2)**

 $\circ$ 

### Lieferumfang **Sicherheit**

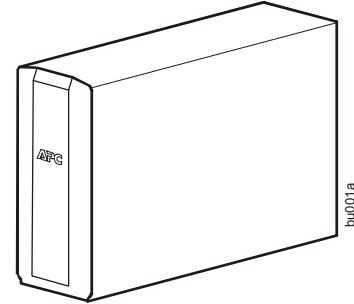

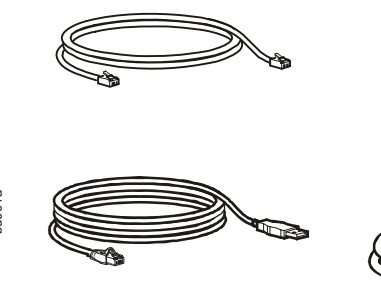

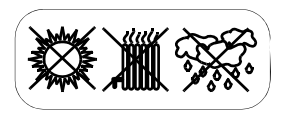

**Die Back-UPS nicht an einem Ort mit direkter Sonneneinstrahlung, übermäßiger Hitze oder in Kontakt mit Flüssigkeiten installieren.**

### **Anschließen der Batterie**

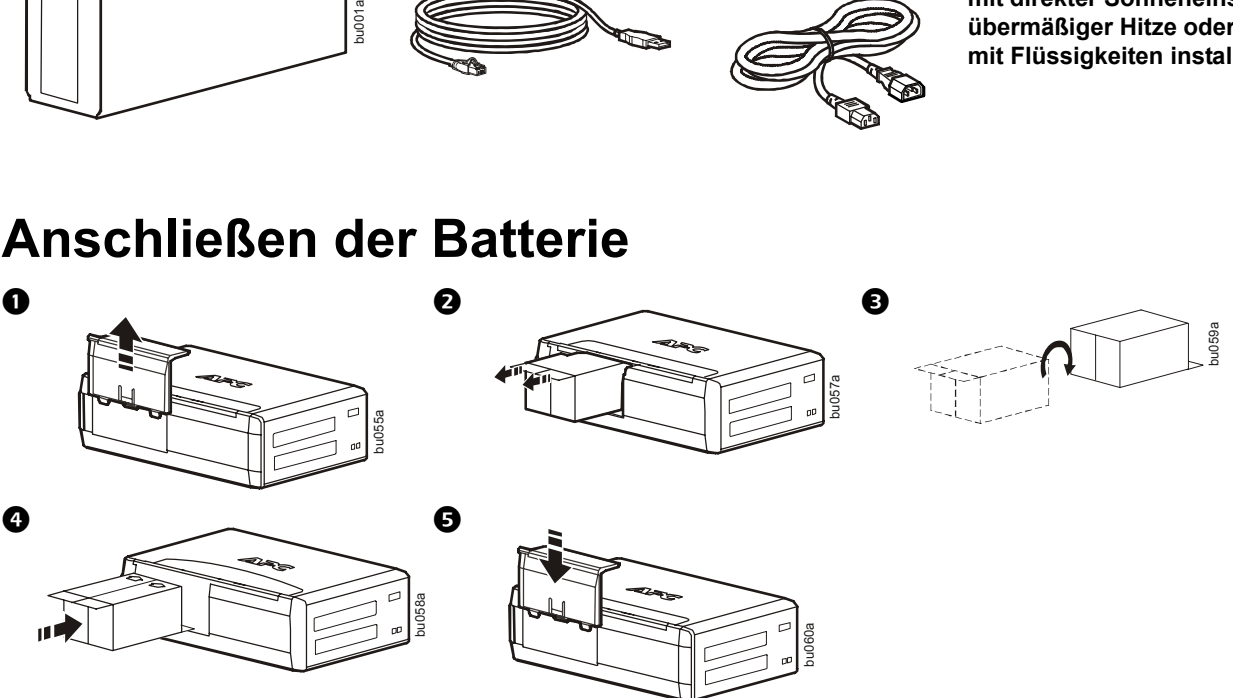

## **Installation der PowerChute® Personal Edition-Software**

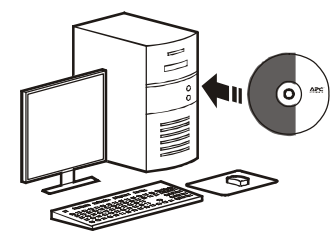

Die PowerChute Personal Edition-Software bietet die automatische Speicherung von Dateien und das automatische Abschalten des Computers bei einem Stromausfall. Verwenden Sie das im Lieferumfang der Back-UPS enthaltene Kabel, um den Datenanschluss auf der Rückseite der Back-UPS mit dem USB-Anschluss an Ihrem Computer zu verbinden. Legen Sie die CD in das Laufwerk Ihres Computers ein und folgen Sie den Anweisungen auf dem Bildschirm.

### **Anschließen der Geräte**

#### **Batterie-Backup- und Überspannungsschutzausgänge**

Wenn die Back-UPS mit Wechselstrom versorgt wird, versorgen die Batterie-Backup- und Überspannungsschutzausgänge die angeschlossenen Geräte mit Strom. Während eines Stromausfalls oder bei anderen Problemen mit dem Stromnetz werden die Batterie-Backup-Ausgänge für eine begrenzte Zeit von der Back-UPS mit Strom versorgt.

Schließen Sie Geräte wie z. B. Drucker, Faxgeräte, Scanner oder andere Peripheriegeräte, für die kein Batterie-Backup erforderlich ist, an die ausschließlich für den Überspannungsschutz geeigneten Ausgänge an. Diese Ausgänge bieten dauerhaften Schutz vor Spannungsstößen, auch wenn die Back-UPS ausgeschaltet ist.

#### **Master/Slave-Ausgänge**

Wenn das Master-Gerät in den Ruhe- oder Standby-Modus versetzt oder ausgeschaltet wird, werden die Slave-Geräte ebenfalls ausgeschaltet und sparen so Energie.

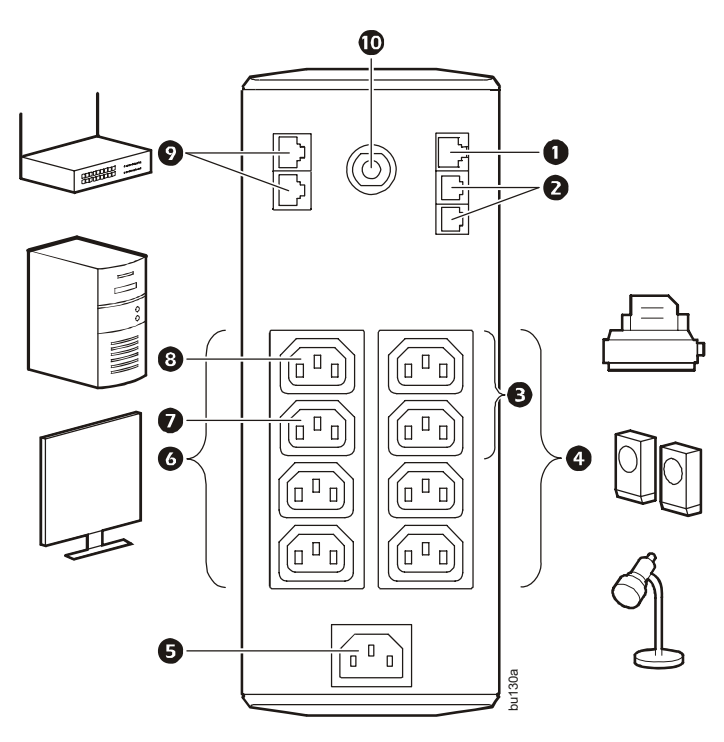

Schließen Sie ein Master-Gerät, wie z. B. einen Desktop-Computer oder ein audiovisuelles Empfangsgerät, an den Master-Ausgang an. Schließen Sie Peripheriegeräte, wie z. B. Drucker, Lautsprecher oder Scanner, an die Slave-Ausgänge an.

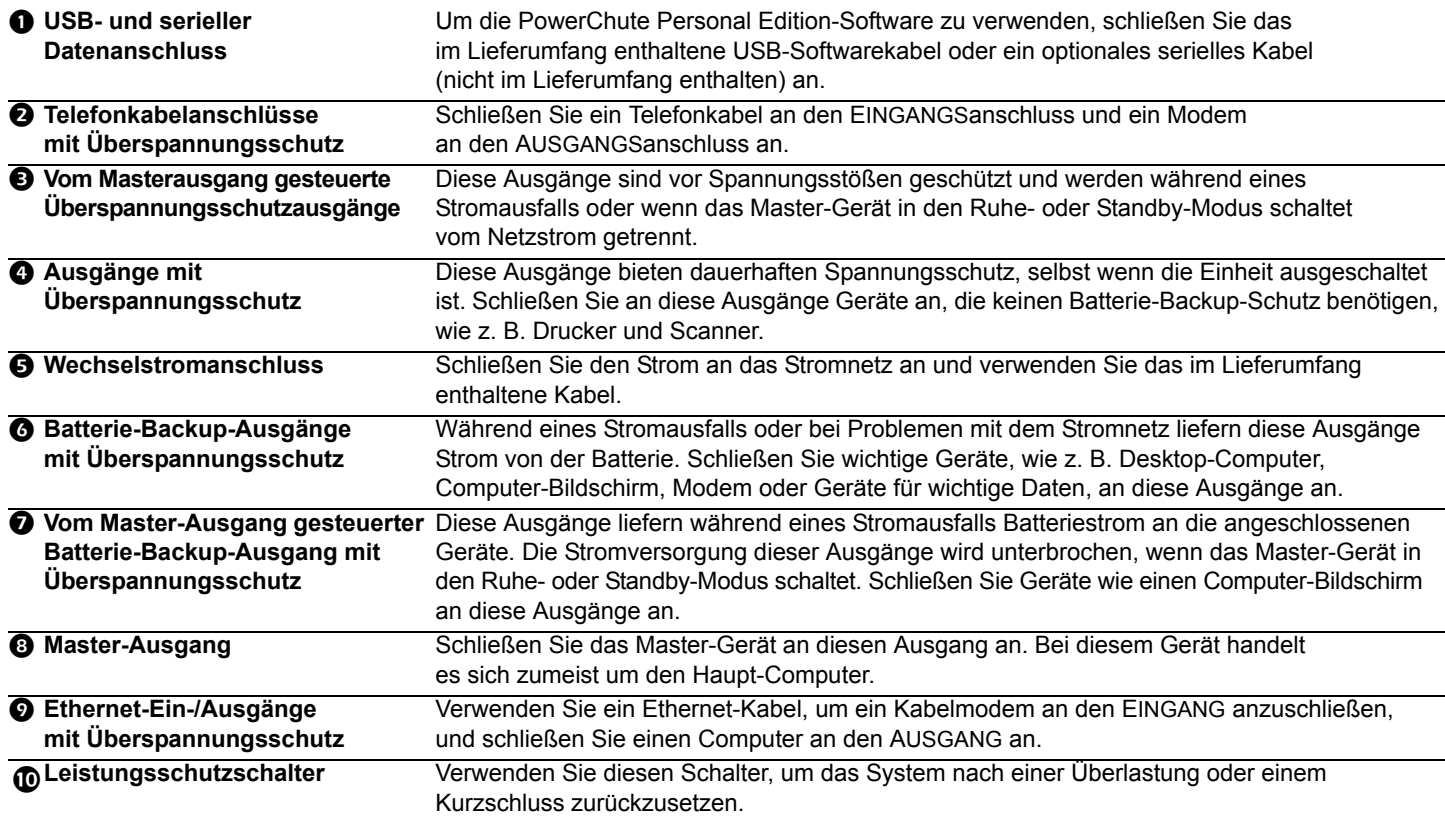

### **Betrieb**

### **Stromsparfunktion**

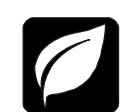

Um Energie zu sparen, können Sie die Back-UPS so konfigurieren, dass die Einheit ein Master-Gerät wie beispielsweise einen Desktop-Computer oder A/V-Receiver und gesteuerte Peripheriegeräte wie Drucker, Lautsprecher oder Scanner erkennt. Wenn das Master-Gerät in den Ruhe- oder Standby-Modus versetzt oder ausgeschaltet wird, werden die Slave-Geräte ebenfalls ausgeschaltet und sparen so Energie.

**Aktivieren der Stromsparfunktion.** Drücken und halten Sie MUTE und DISPLAY gleichzeitig für zwei Sekunden. Die Back-UPS gibt ein akustisches Signal ab, um anzuzeigen, dass die Funktion aktiviert ist. Das Blatt-Symbol auf dem Display leuchtet auf.

**Deaktivieren der Stromsparfunktion.** Drücken und halten Sie MUTE und DISPLAY gleichzeitig für zwei Sekunden. Die Back-UPS gibt ein akustisches Signal ab, um anzuzeigen, dass die Funktion deaktiviert ist. Das Blatt-Symbol auf dem Display erlischt.

**Einstellen des Schwellenwerts.** Die Strommenge, die von einem Gerät im Ruhe- oder Standby-Modus verbraucht wird, variiert von Gerät zu Gerät. Sie müssen ggf. den Schwellenwert einstellen, bei dessen Erreichen der Master-Ausgang die Slave-Ausgänge ausschaltet.

- 1. Stellen Sie sicher, dass ein Master-Gerät an den Master-Ausgang angeschlossen ist. Versetzen Sie dieses Gerät in den Ruhe- oder Standby-Modus oder schalten Sie es AUS.
- 2. Drücken Sie DISPLAY und MUTE gleichzeitig und halten Sie beides sechs Sekunden lang gedrückt, bis das Blatt-Symbol drei Mal blinkt und die Back-UPS drei akustische Signale abgibt.
- 3. Die Back-UPS erkennt jetzt den Schwellenwert des Master-Geräts und speichert diesen als neue Schwellenwert-Einstellung.

#### **Stromsparanzeige**

Die Anzeige kann so konfiguriert werden, dass sie dauerhaft beleuchtet wird, oder so, dass sie nach einem Intervall der Inaktivität abgeblendet wird, um Energie zu sparen.

- 1. Vollzeitmodus: Drücken Sie die Taste DISPLAY und halten Sie sie zwei Sekunden lang gedrückt. Die Anzeige leuchtet auf und die Back-UPS gibt zur Bestätigung des Vollzeitmodus ein akustisches Signal ab.
- 2. Stromsparmodus: Drücken Sie die Taste DISPLAY und halten Sie sie zwei Sekunden lang gedrückt. Die Anzeige wird abgeblendet und die Back-UPS gibt zur Bestätigung des Stromsparmodus ein akustisches Signal ab. Wenn sich das Gerät im Stromsparmodus befindet, leuchtet die Anzeige auf, wenn eine Taste gedrückt wird, erlischt aber nach 60 Sekunden Inaktivität wieder.

#### **Empfindlichkeit der Einheit**

Stellen Sie die Empfindlichkeit der Back-UPS ein, um zu steuern, wann die Einheit zu Batteriestrom wechselt. Je höher die Empfindlichkeit eingestellt ist, desto öfter wechselt die Back-UPS in den Batteriebetrieb.

- 1. Stellen Sie sicher, dass die Back-UPS an das Stromnetz angeschlossen, aber AUSGESCHALTET ist.
- 2. Drücken Sie die Taste POWER und halten Sie sie 6 Sekunden lang gedrückt. Die LOAD-CAPACITY-Leiste blinkt und zeigt an, dass sich die Back-UPS im Programmiermodus befindet.
- 3. Drücken Sie POWER erneut, um durch die Menüoptionen zu navigieren. Halten Sie die Navigation bei der gewünschten Empfindlichkeit an. Die Back-UPS gibt ein akustisches Signal ab, um die Auswahl zu bestätigen.

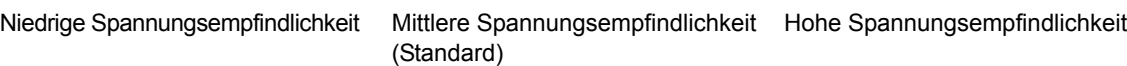

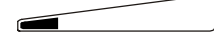

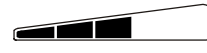

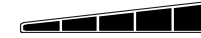

156–300 VAC 176–294 VAC 176–288 VAC

*Die Eingangsspannung ist extrem niedrig oder hoch. (Nicht empfohlen in den Batteriebetrieb. für Computer-Lasten.)*

*Die Back-UPS wechselt häufig* 

*Die angeschlossenen Geräte sind empfindlich gegenüber Spannungsschwankungen.*

#### **Tasten an der Vorderseite und Anzeige**

Verwenden Sie die drei Tasten an der Vorderseite der Back-UPS und die Anzeige, um die Back-UPS zu konfigurieren.

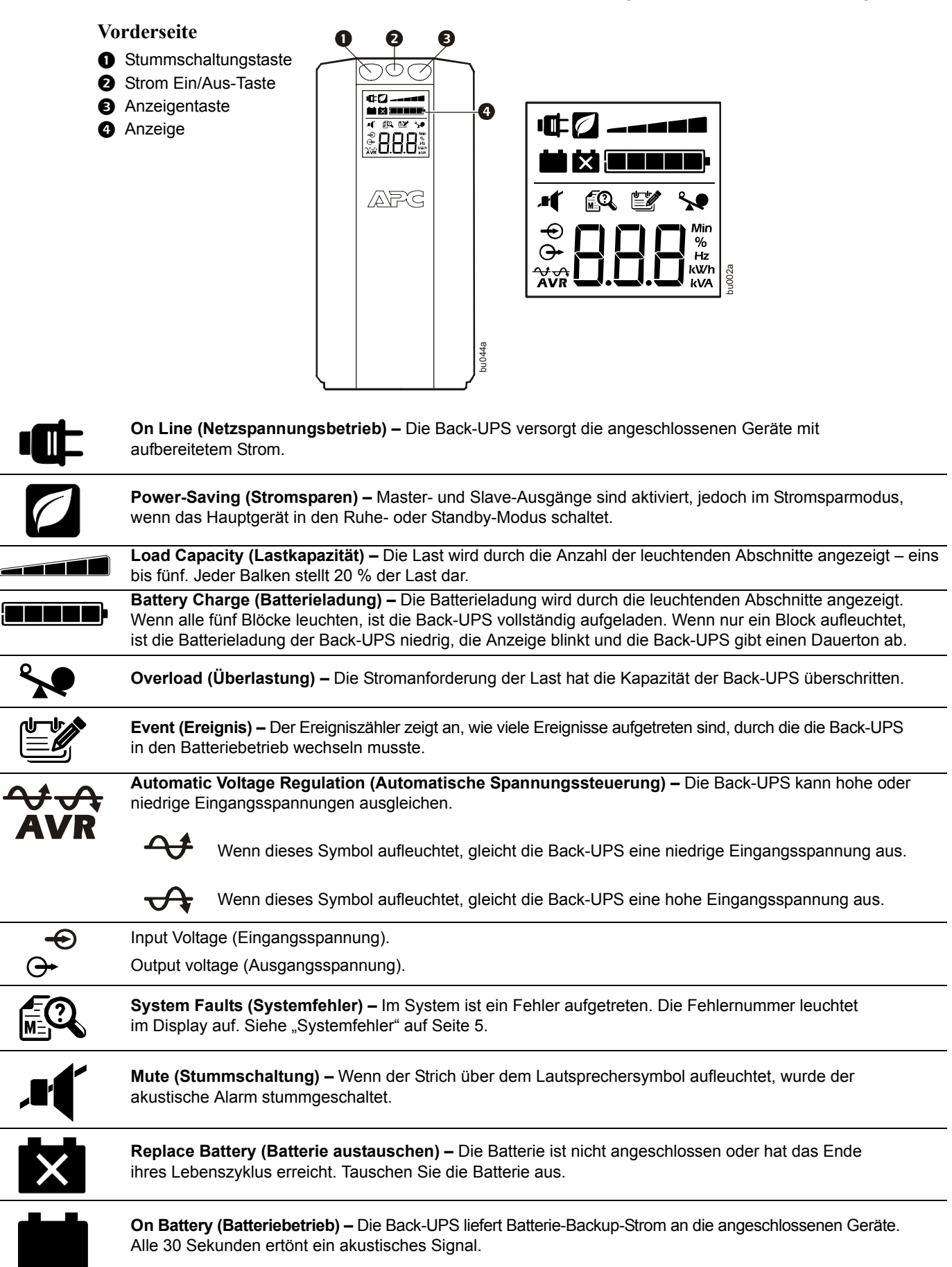

### **Warnungen und Systemfehler**

### **Akustische Warnung**

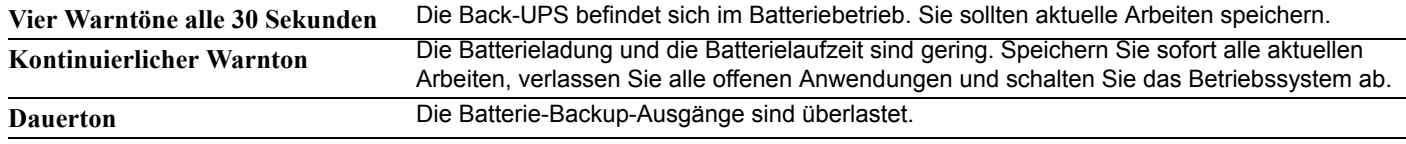

**1-minütiger Warnton alle 5 Stunden** Die Batterie hat den automatischen Diagnosetest nicht bestanden und muss ausgetauscht werden.

#### **Warnsymbole**

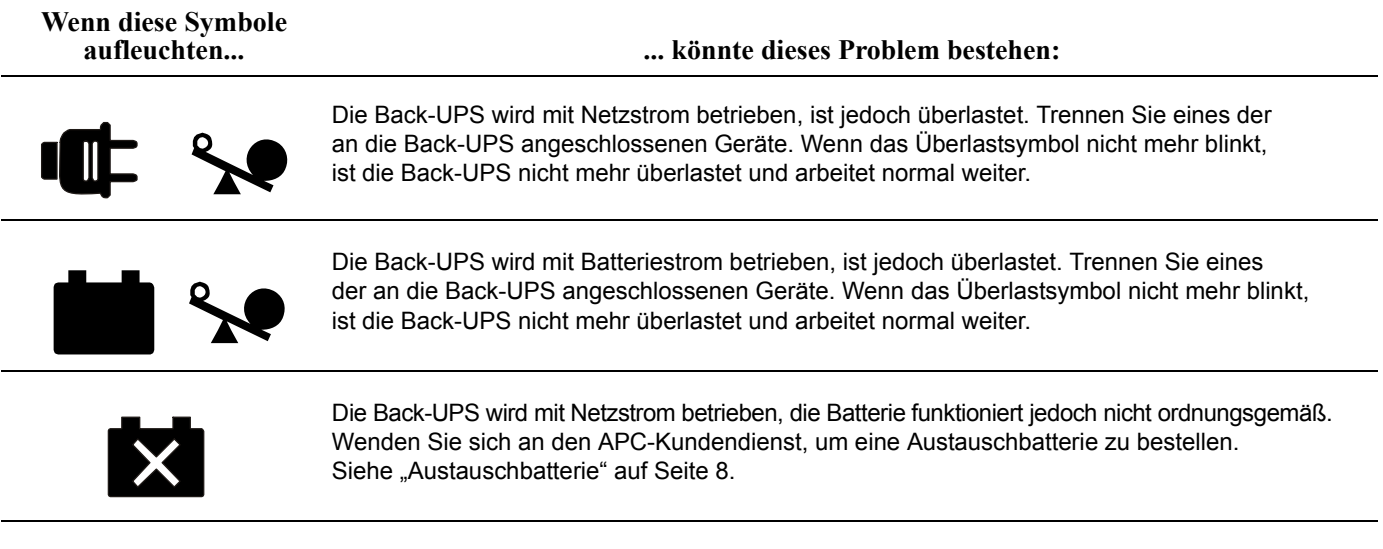

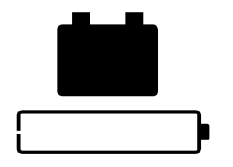

Die Back-UPS wird mit Batteriestrom betrieben und die Batteriespannung ist niedrig. Schalten Sie alle angeschlossenen Geräte aus, um keine ungespeicherten Daten zu verlieren. Schließen Sie die Back-UPS, wenn möglich, an den Netzstrom an, um die Batterie neu aufzuladen.

#### <span id="page-4-0"></span>**Systemfehler**

Die Back-UPS zeigt diese Fehlermeldungen an.

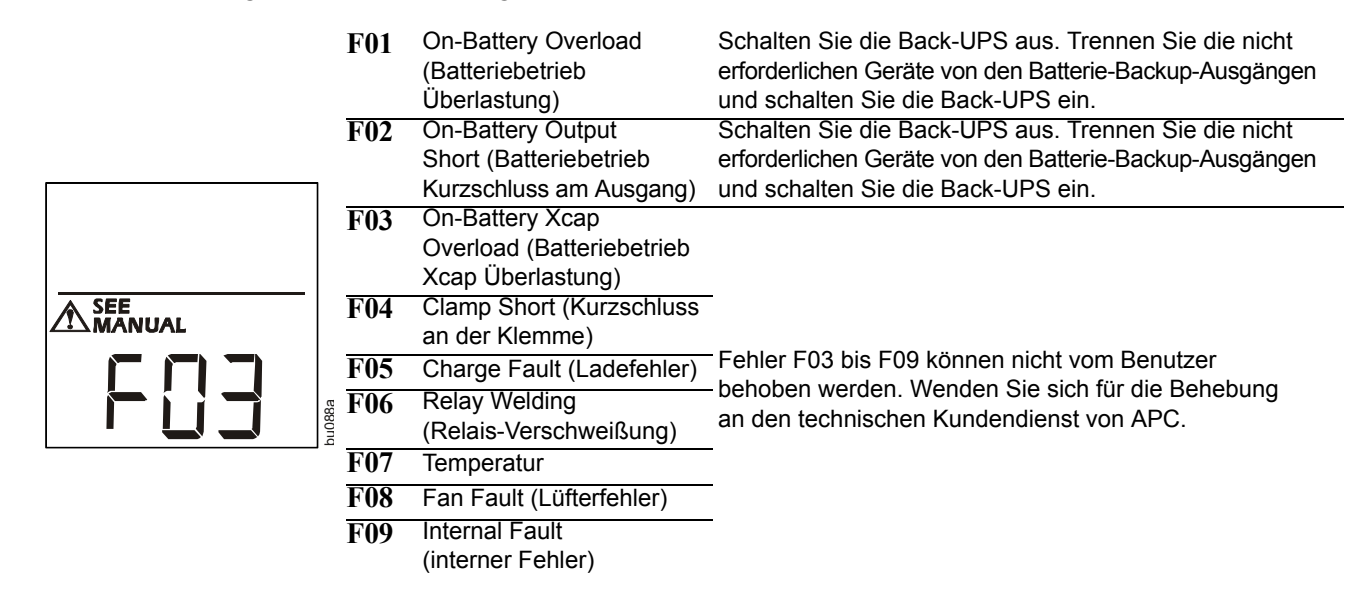

### **Funktionstasten - Schnellreferenz**

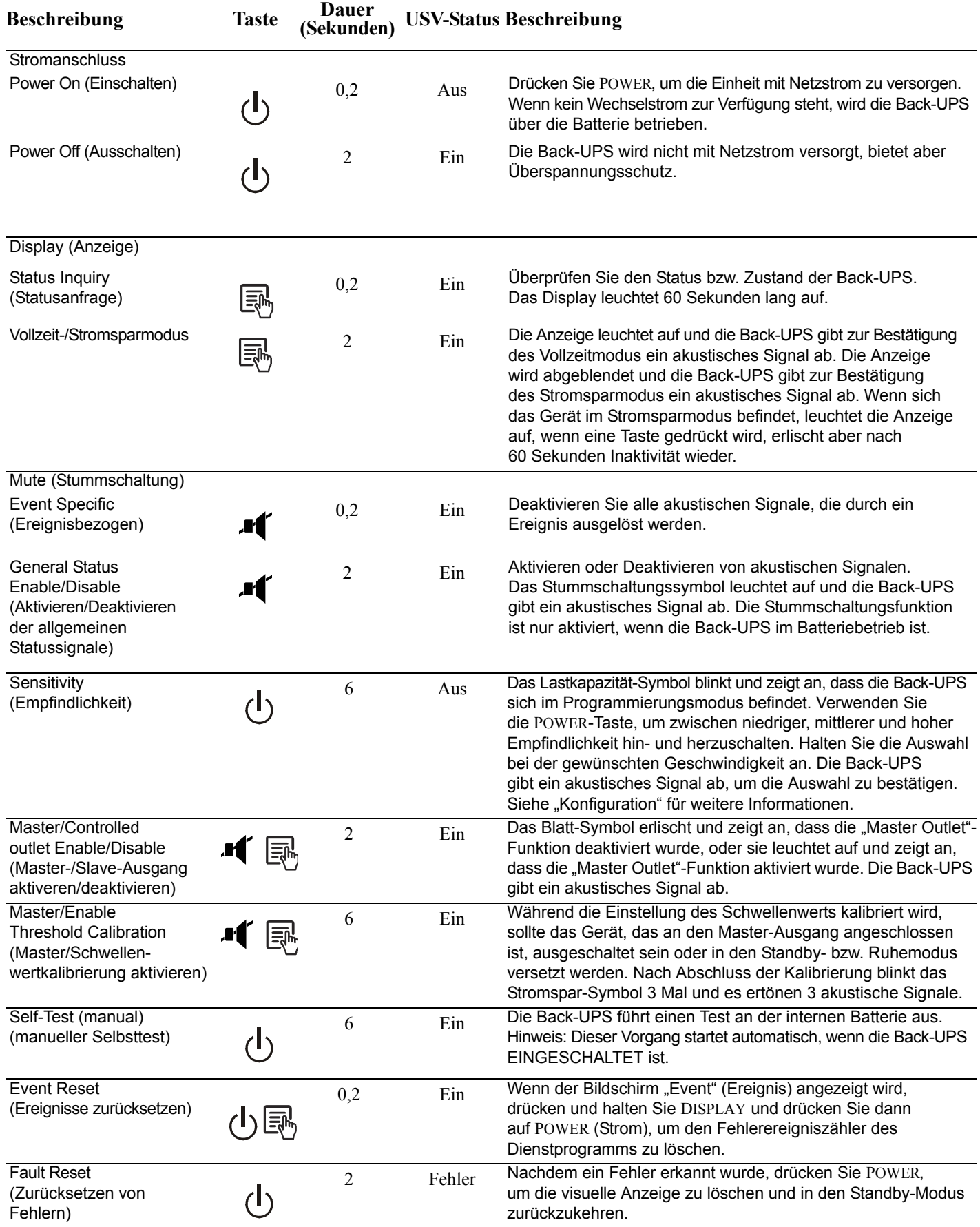

### **Fehlersuche**

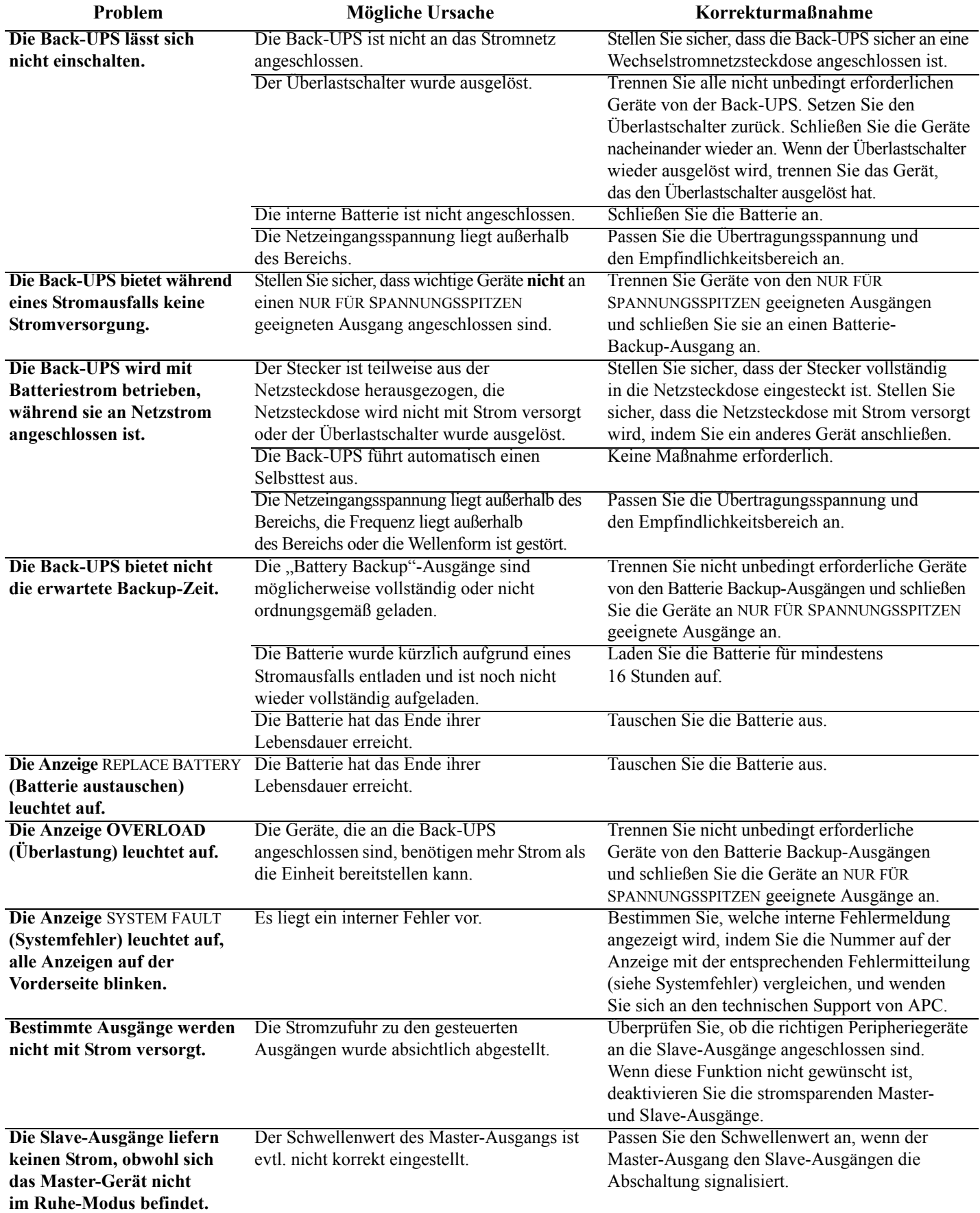

### **Technische Daten**

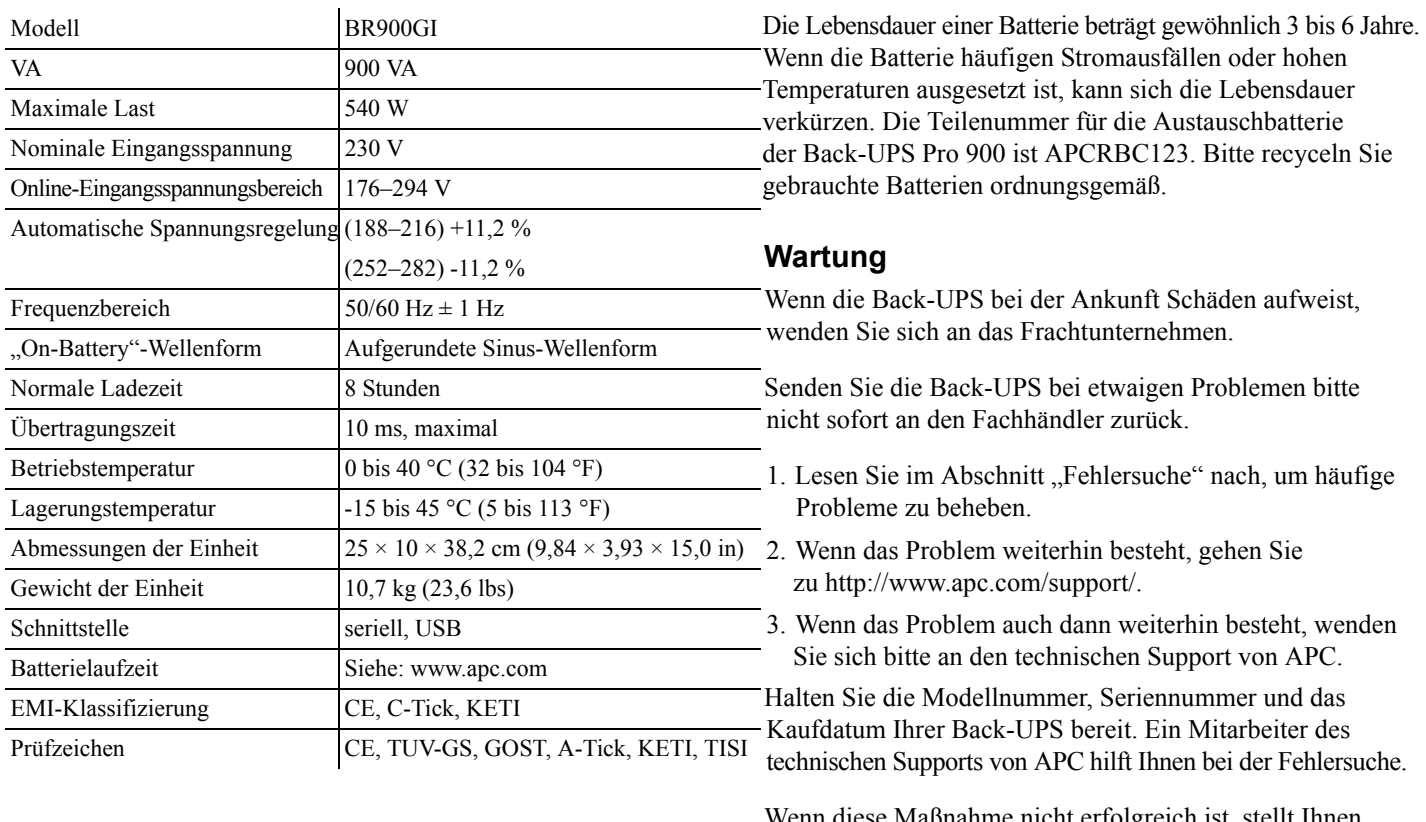

<span id="page-7-0"></span>**Austauschbatterie**

oigreich ist, st APC eine Rücksendungs-Autorisierungsnummer (RMA) aus und gibt Ihnen eine Versandadresse an.

#### **Garantie**

Die Standard-Garantie gilt drei (3) Jahre ab Kaufdatum und ist in der Europäischen Union gültig. Für alle anderen Regionen gilt eine Standard-Garantie von zwei (2) Jahren ab Kaufdatum. Das Standardverfahren von APC besteht darin, die Originaleinheit durch eine im Werk wiederaufbereitete Einheit zu ersetzen. Kunden, die aufgrund von zugewiesenen Bestandsetiketten und festgelegten Wertverlustplänen auf eine Rücksendung der Originaleinheit bestehen, müssen dies zuvor dem technischen Support von APC melden. APC versendet die Ersatzeinheit, sobald die defekte Einheit in der Reparaturabteilung eingegangen ist. Bei Vorlage einer gültigen Kreditkartennummer wird die Ersatzeinheit auch vor dem Erhalten der Originaleinheit versandt. Der Kunde trägt die Kosten für den Versand der Einheit an APC. APC trägt die Versandkosten für den Überlandtransport der Austauscheinheit an den Kunden.

#### **Weltweiter APC-Kundendienst**

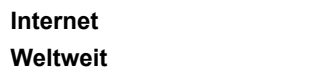

**Internet** http://www.apc.com **Weltweit** +1 888 272-3858

Bei Fragen an den Kundendienst oder zur Abwicklung möglicher Garantiefälle informieren Sie sich bitte auf der Website von APC unter **www.apc.com**.